#### 614141708 valide JO.pdf - Octobre 1, 2014 - 1 sur 2 - BAT DILA

**COMPLEASSO.Service-public.fr**<br> **100 % en ligne** dissoudre une association<br>
100 % an ligne compteasso.service-public.fr tout pour créer, modifier, dissoudre une association

- démarches faites en 30 minutes ;
- déclarations prises en compte par l'administration, au même titre que les démarches faites sur place, au greffe des associations ou envoyées par pli postal :
- documents stockés en toute sécurité ;
- suivi du dossier en ligne :
- démarche éco-responsable (pas de papier, pas d'encre, pas de déplacements).

### **Zéro temps perdu**

- Service accessible 24 h / 24 h;
- accusé de réception de la démarche dans les 24 h (possibilité de le recevoir par courriel) ;
- traitement administratif accéléré.

**Sans oublier tous les autres services en ligne :** demande de subvention auprès des collectivités territoriales partenaires, consultation des annonces publiées au journal officiel Associations, embauche de personnel avec le chèque emploi associatif, ... Au total : une quinzaine de services en ligne !

#### **Création, modification, dissolution : bon à savoir**

- ces services en ligne ne sont pas accessibles aux associations domiciliées en Moselle, dans le Bas-Rhin et le Haut-Rhin, pour cause de régime juridique spécifique à ces départements ;
- les modifications et la dissolution en ligne ne sont accessibles qu'aux associations disposant d'un numéro RNA (répertoire national des associations), présenté sous la forme W 751 000 100 (lettre + identification du département + 6 chiffres). Ce numéro figure sur les récépissés délivrés par l'administration. Les associations les plus anciennes n'en disposent pas; elles doivent donc déposer leur dossier au greffe des associations ou le lui envoyer. Un numéro RNA sera attribué dès cette démarche effectuée; il permettra de demander en ligne toutes les modifications ultérieures, ou une dissolution éventuelle.

Service-Public.fr

Démarches en ligne : **compteasso.service-public.fr**

Plus d'informations : **www.interieur.gouv.fr www.associations.gouv.fr**

**www.facebook.com/ministere.interieur**

**twitter @Place\_Beauvau**

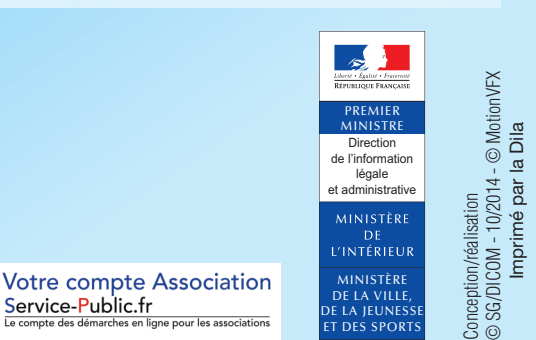

Imprimé par la Dila

compteasso.service-public.fr Un nouveau trésorier ? Une nouvelle adresse ? L'objet de l'association qui s'élargit ? La fin de l'aventure ?

Désormais,

les démarches de modification et de dissolution peuvent se faire sur internet. Tout comme les démarches de création, accessibles en ligne depuis 2012.

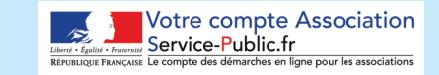

# SERVICES EN LIGNE : Pratique : MODE D'EMPLOI

sur www.interieur.gouv.fr

découvrez le mode d'emploi en vidéo !

# étape 1 : numériser ses documents

Différentes pièces justificatives sont à fournir. Elles doivent être numérisées et mises au format PDF.

**Attention :** les fichiers PDF doivent peser 700 ko au maximum. Pour respecter cette limite, scanner en noir et blanc.

### **Quels documents numériser ?**

#### **– Pour une création**

Le procès-verbal de l'assemblée constitutive ou son extrait daté et signé, portant le nom et le prénom du signataire, les statuts de l'association datés et signés par au moins deux personnes mentionnées sur la liste des dirigeants, portant leur nom, prénom, et fonction au sein de l'association.

#### **– Pour toutes les modifications**

Le ou les procès-verbaux de l'organe délibérant ou l'extrait de procès-verbal, daté et signé, portant le nom, le prénom, la fonction du signataire et le nombre d'adhérents de l'association, le nombre de présents et le nombre de suffrages.

#### **– Pour modifier le titre, l'objet, les statuts, le siège**

Les nouveaux statuts de l'association signés par au moins deux personnes mentionnées sur la liste des dirigeants déclarés, portant leur nom, prénom, et fonction au sein de l'association.

#### **– Pour désigner un mandataire**

Le mandat portant la signature, le nom, le prénom et la fonction au sein de l'association de l'une des personnes chargées de l'administration (bureau ou conseil d'administration).

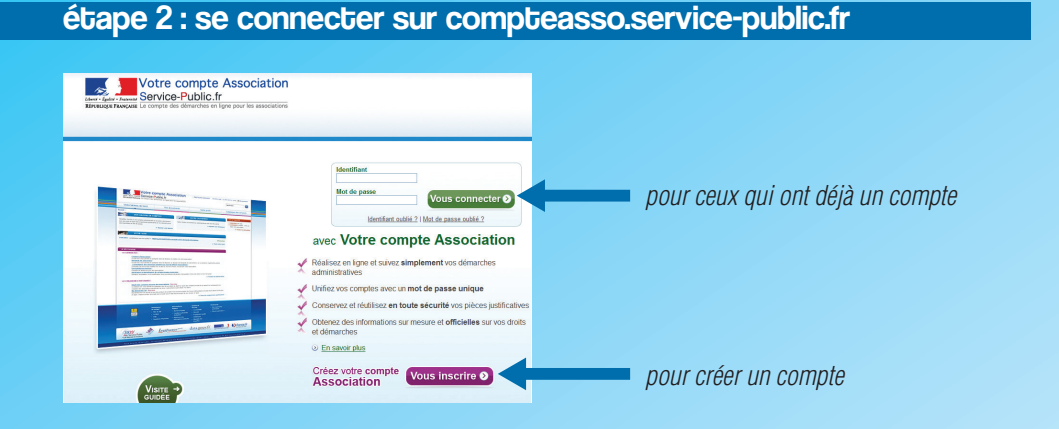

## étape 3 : aller dans Catalogue des services > Les démarches

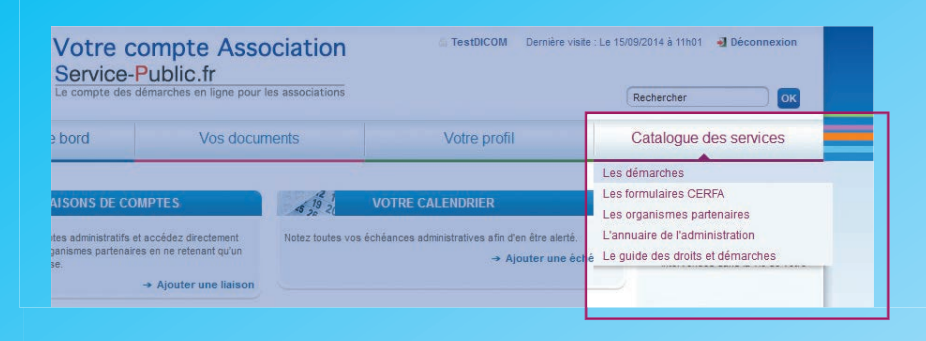

# étape 4 : après, il suffit de se laisser guider !

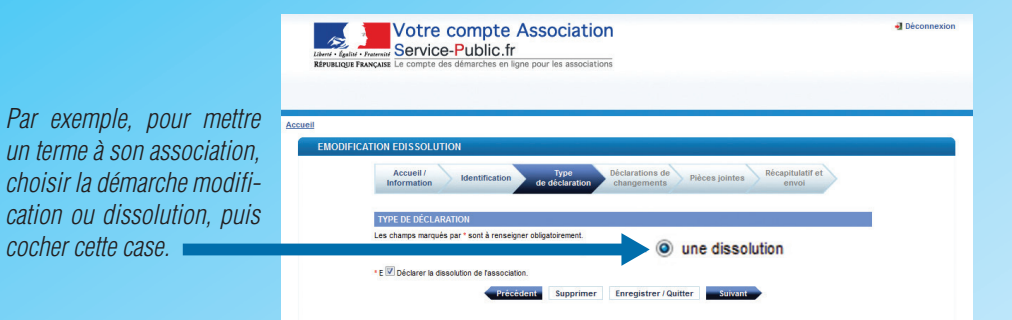

# étape 5 : création, modification, dissolution : pour chaque démarche, joindre ses pièces justificatives (voir étape 1)

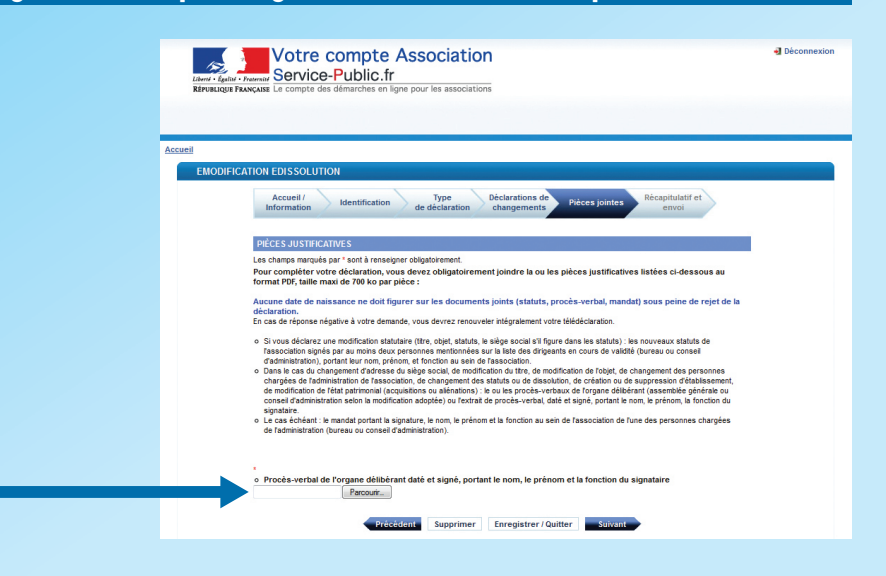